# **ANALISIS EFEKTIFITAS IMPLEMENTASI SISTEM APLIKASI DOCKER TERINTEGRASI OPENSTACK**

#### **Iqbal Abadilah Umar1, Nurhadi2, Lailis Syafaah3**, **Khaeruddin<sup>4</sup>**

<sup>123</sup>Program Studi Teknik Elektro, Fakultas Teknik, Universitas Muhammadiyah Malang <sup>4</sup> Program Studi D3 Teknik Elektronika, Fakultas Teknik, Universitas Muhammadiyah Malang

Jln. Raya Tlogomas, No. 246, Malang 65144, Jawa Timur <sup>1</sup>skiperball@webmail.umm.ac.id, <sup>2</sup>nurhadi\_ft@umm.ac.id, <sup>3</sup>lailis@umm.ac.id, <sup>4</sup>lamone@umm.ac.id

#### **Abstract**

The development of information technology is very much needed in today's era where it is supported by the access and speed of searching for information so that large storage media are also required. *Cloud* computing has a very important role in this development. The problem of the flexibility of a system is still an interesting issue among information technology application developers today. This article presents the implementation of an openstack integrated with docker application system running on a virtual machine system. Docker is a solution for developers who often struggle when developing flexible applications. The first installation and configuration is done on a virtual machine, which is then done with the installation and configuration of Docker on OpenStack. Configure Glance and Nova with docker. The results obtained in this implementation study is that a virtual machine platform utilizing an integrated openstack docker container was successfully built and its effectiveness analyzed in terms of using storage and memory data sources.

**Keywords** : *openstack, docker container, vertual machine, cloud computing*

### **Abstrak**

Perkembangan teknologi informasi menjadi sangat dibutuhkan pada jaman sekarang di mana didukung dengan akses dan kecepatan mencari informasi sehingga dituntut juga media penyimpanan yang besar. *Cloud* computing memiliki peranan yang sangat penting dalam perkembangan tersebut. Masalah fleksibilitas sebuah sistem masih menjadi isu menarik di kalangan pengambang aplikasi teknologi informasi hingga saat ini. Artikel ini menyajikan tentang implementasi sistem aplikasi *docker* terintegrasi dengan *openstack* yang dijalankan dengan sistem mesin virtual. Docker adalah solusi bagi para pengembang yang sering kesulitan saat mengembangkan aplikasi yang fleksibel. Instalasi dan konfigurasi pertama dilakukan adalah pada mesin virtual, yang selanjutnya dilakukan dengan instalasi dan konfigurasi Docker pada OpenStack. Konfigurasi Glance dan Nova dengan docker. Hasil yang didapat pada penelitian ini adalah sebuah platform mesin *virtual* memanfaatkan *docker container* yang terintegrasi *openstack* berhasil diimplementasikan. Selanjutnya, penelitian ini juga menyajikan efektifitas integrasi docker ke dalam openstack dalam hal penggunaan sumber data penyimpanan dan *memory*.

**Kata kunci** : *openstack, docker container, vertual machine, cloud computing*

#### **1. PENDAHULUAN**

Kemajuan teknologi seperti kecepatan *internet* untuk mengakses data dan informasi secara *online* semakin tangguh dan meningkat. Jika sebuah penyedia situs informasi diakses oleh banyak pengguna atau *client* dengan perangkat yang kurang memadai dapat mengakibatkan *overload* pada perangkat sehingga *server* yang digunakan mengalami *downserver* yang sangat merugikan banyak kalangan. Maka dengan berkembanganya teknologi juga dituntut untuk mengikuti perkembangan perangkat keras sesuai dengan kebutuhan saat ini. Sehingga inovasi

teknologi informasi saat ini mengarah kepada perangkat lunak untuk melakukan pelayanan. Mayoritas penyedia pelayanan saat ini banyak yang menggunakan teknologi *virtual machine* (VM).

*Virtual machine* (VM) merupakan implementasi perangkat lunak dari sebuah mesin komputer yang dapat menjalankan program sama seperti layaknya sebuah komputer asli. Pada perkembangan jaman sekarang, *virtual machine* dapat digunakan sebagai simulator perangkat keras walaupun secara fisik tidak ada perangkat keras aslinya sama sekali. Namun dalam VM terdapat *hypervisor*. Hypervisor merupakan bagian dari perangkat lunak yang membangun VM. *Hypervisor* sendiri dikenal cukup membebani *hardware*, utamanya untuk *web hosting* yang memiliki spesifikasi tidak besar [1].

Penggunaan *cloud computing* pada era sekarang bukan hal tabu lagi bagi para development, banyak dari pengembang yang memanfaatkan fasilitas yang tersedia dari *openstack*. Pada fasilitas *openstack* memiliki teknologi *Docker Container*. *Docker* adalah sebuah *project open-source* yang menyediakan platform terbuka untuk *developer* maupun *sysadmin* untuk dapat membangun, mengemas, dan menjalankan aplikasi dimanapun sebagai sebuah wadah (*Container*) yang ringan [2]. *Docker* sangat ringan dan cepat jika dibandingkan dengan virtual mesin yang berbasis *hypervisor*, sehingga menjadikan *Docker* sebagai alternatif yang efisien untuk *developertooling* [3]. Sebagai *light-weight*  virtualization*, Docker* hampir tidak menambah *overhead* pada mesin *host* [4].

*Docker* menyatukan beberapa perangkat lunak dalam *file* sistem dan berisi semua yang diperlukan menjalankannya: source code, paket sistem untuk proses runtime, perangkat sistem, sistem pustaka software – apapun yang dapat diinstal pada *server*. Hal ini menjamin bahwa perangkat lunak akan selalu berjalan sama, tidak tergantung pada lingkungannya. Seperti pada penelitian oleh Nugroho dan Kartadie [5] dalam implementasi *docker container* untuk *load balancing web server* menggunakan raspberry pi. Sementara itu, contoh penerapan yang lain adalah pada [6] untuk membangun cluster pada Kubernetes dengan *google cloud*.

Sementara itu, *Openstack* adalah sebuah platform awan yang terdiri dari software open *source* untuk menyediakan basis menjalankan *cloud Infrastructure as a Service* (IaaS), baik pribadi maupun perusahaan yaitu berupa sumber daya untuk komputasi dan penyimpanan data dalam bentuk mesin virtual, contohnya seperti yang dilakukan oleh [7]. *Openstack* juga

diterapkan sebagai Metal as a Service (Maas) [8] untuk mendukung layanan multitenant infrastruktur jaringan VM. Pada perkembangannya, *openstack* versi panjang (extended version) telah dikenalkan oleh Haifeng Li, dkk sebagai *platform* emulasi *real-time* untuk delay tolerant *network* [9].

Meskipun sudah banyak implementasi tekonologi virtualisasi, namun isu fleksibilitas dan integrasi berkelanjutan (continuous integration) atau kontinyuitas dalam model pengembangan aplikasi teknologi informasi masih menjadi perbincangan menarik hingga saat ini [3], [4]. Dengan berbagai contoh penerapan VM dengan *docker container* di atas, serta layanan *openstack* yang menyediakan basis untuk menjalankan platform awan, pada studi ini, sebuah platform VM memanfaatkan *docker container* yang terintegrasi *openstack* berhasil dibangun dan dianalisis efektifitasnya dalam hal penggunaan sumber data penyimpanan dan memory. Tujuan daripada penelitian ini adalah implementasi dan membuktikan efektifitas teknologi virtualisasi Docker terintegrasi dengan openstack dalam hal penggunaan *storage* dan *memory*.

Ide penelitian ini sesuai dengan rujukan referensi [3] dan [4] tentang efektifitas docker sebagai container, dan openstack sebagai node storage [7] dan [8]. Sehingga melengkapi efektifitas container dan storage, penelitian ini membuktikan bahwa integrasi docker sebagai container ke dalam openstack sebagai node storage berhasil diimplementasikan.

# **2. TEORI DASAR**

#### **2.1 Docker**

Sistem pada Docker merupakan project open-source yang menyediakan platform terbuka dalam bentuk teknologi virtualisasi berbasis container, dimana sistem ini ditujukan untuk para pengembang *cloud* computing maupung development karena memiliki kehandalan dan dapat dijalankan aplikasi dimanapun dalam satu container yang ringan. Docker container ini mirip sepertin virtual machine namun memiliki sistem yang lebih ringan karena sistem docker tidak membawa keseluruhan sistem operasi melainkan berbagi sistem dengan host [2].

Docker menyatukan beberapa perangkat lunak dalam filesystem dan berisi semua yang diperlukan menjalankannya: source code, paket sistem untuk proses runtime, perangkat sistem, sistem pustaka software – apapun yang dapat diinstal pada *server*. Hal ini menjamin bahwa perangkat lunak akan selalu berjalan sama, tidak tergantung pada lingkungannya [2].

#### **2.2 Openstack**

Openstack adalah sebuah platform awan yang terdiri dari software open source untuk menyediakan basis menjalankan *cloud* IaaS (Infrastructure as a Service), baik pribadi maupun perusahaan yaitu berupa sumber daya untuk komputasi dan penyimpanan data dalam bentuk mesin virtual. Openstack mempunyai kemampuan skalabilitas yang lebih besar dibandingkan kerangka kerja awan lainnya [10].

Openstack tersusun dari beberapa komponen. Adapun komponen-komponen tersebut adalah sebagai berikut:

*Nova (Compute Service)*. Semua kegiatan yang diperlukan untuk mendukung siklus hidup dari instance dalam OpenStack *cloud* yang ditangani oleh Nova. Hal ini membuat Nova sebagai Platform Manajemen yang mengelola sumber daya komputasi, jaringan, otorisasi, dan kebutuhan skalabilitas dari OpenStack *cloud*.

Glance (Image Service) OpenStack Imaging Service adalah salah satu produk dari OpenStack yang digunakan untuk layanan virtual disk images.

*Keystone (Identity Service)* menyediakan layanan identitas dan akses kebijakan untuk semua komponen dalam keluarga OpenStack. Keystone menerapkan itu di REST-nya sendiri yang berbasis API (Identity API). Keystone menyediakan otentikasi dan otorisasi untuk semua komponen OpenStack. Otorisasi akan memverifikasi apakah pengguna yang terotentikasi memiliki akses ke layanannya yang dia minta atau tidak.

*Neutron (Networking Service)* adalah salah satu komponen openstack yang menyediakan layanan *cloud* Network as a Service. Neutron menyediakan API yang memungkinkan Anda menentukan konektivitas jaringan dan menangani di awan.

*Cinder (Block Storage Service)* adalah komponen penyimpanan blok yang lebih analog dengan gagasan tradisional komputer yang dapat mengakses lokasi tertentu pada disk drive serta menyediakan perangkat penyimpanan untuk digunakan dengan instances pada OpenStack.

Horizon (User Interface Service) merupakan suatu layanan user interface dalam infrastruktur Openstack yang memberikan akses visusalisasi bagi user dalam menciptakan *cloud*.

#### **3. METODOLOGI PENELITIAN**

Dalam perancangan sistem ini pembahasannya meliputi proses instalasi, konfigurasi dan integrasi perangkat lunak agar dapat berjalan pada jaringan yang dirancang. Sistem *Docker* terintegrasi dengan *Openstack* yang

dibangun menggunakan *openstack* dirancang menggunakan tiga unit *server* dalam bentuk virtualisasi, di mana tiga unit *server* difungsikan sebagai *server controller node*, *network node*, dan compute *node*. Pada semua *server* menggunakan sistem operasi Ubuntu *Server* 14.04.

Untuk menginstalll *openstack* ada beberapa cara, salah satu diantaranya adalah instalasi dengan Single *Node* atau multi *node*. Single *node* atau sering dikenal dengan AIO VM (All in One VM) yaitu teknik install *openstack* dengan menaruh semua project *openstack* pada satu VM, biasanya untuk proses intallasinya mengunakan *script* otomation (DevStack), devstack adalah *platform* untuk membuat *cloud openstack* dengan cepat karena mengunakan *script automation* dan dapat diinstall pada VM maupun hardware yang sudah didesain.

Rancangan berikut ini merupakan rancangan pembangunan syste *openstack* secara kesluruhan mulai dari proses instalasi sampai dengan penggunan, dimulai dengan proses konfigurasi interface Vmware pada sistem operasi ubuntu yang digunakan sampai dengan proses instalasi Cinder, akan disela dengan proses instalasi *openstack* Kilo yang ada pada *server* Nerwork dan Compute. Setelah proses instalasi konfigurasi *server* Nerwork dan Compute selesai,proses konfgurasi pada Controller akan dilanjutkan lagi dengan installasi Horizon dashboard sampai proses create instance.

Sistem operasi yang digunakan dalam studi ini adalah *Ubuntu 14.04 server*, selain *open-source*, Ubuntu *server* dipilih karena *familiar* dengan berbagai pengguna ataupun pengembang sistem teknologi informasi.

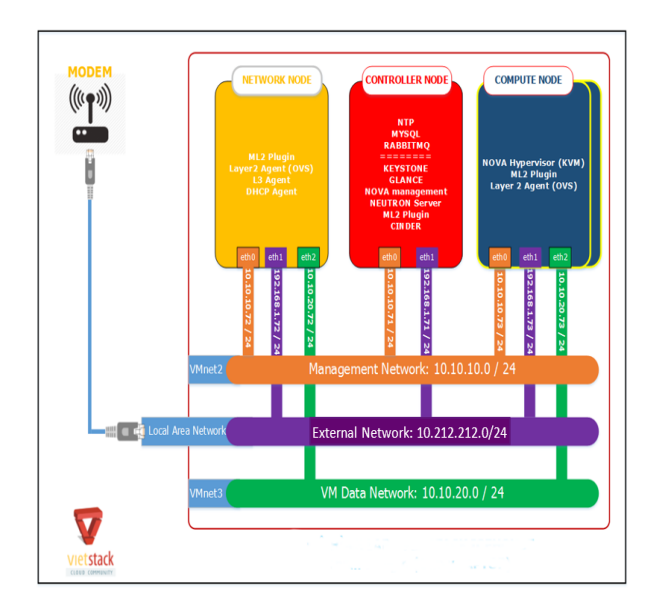

Gambar 1. Topologi Jaringan Openstack terintegrasi Docker

Topologi jaringan yang digunakan dalam studi ini adalah seperti pada Gambar 1, di mana ada tiga buah *server* yang difungsikan sebagai *server* Opentack, satu *server* difungsikan sebagai *server controller*, satu *server* difungsikan sebagai *server* Network, dan satu *server* sebagai Compute.

Tiga *server* ini merupakan satu kesatuan yang mempunyai peran berbeda, dimana *server* contoller sebagai pusat kontoller dari openstack, untuk server network berfungsi sebagai pengatur jaringan di openstack, untuk *server* computer berfungsi sebagai pengatur penyimpanan pada system openstack.

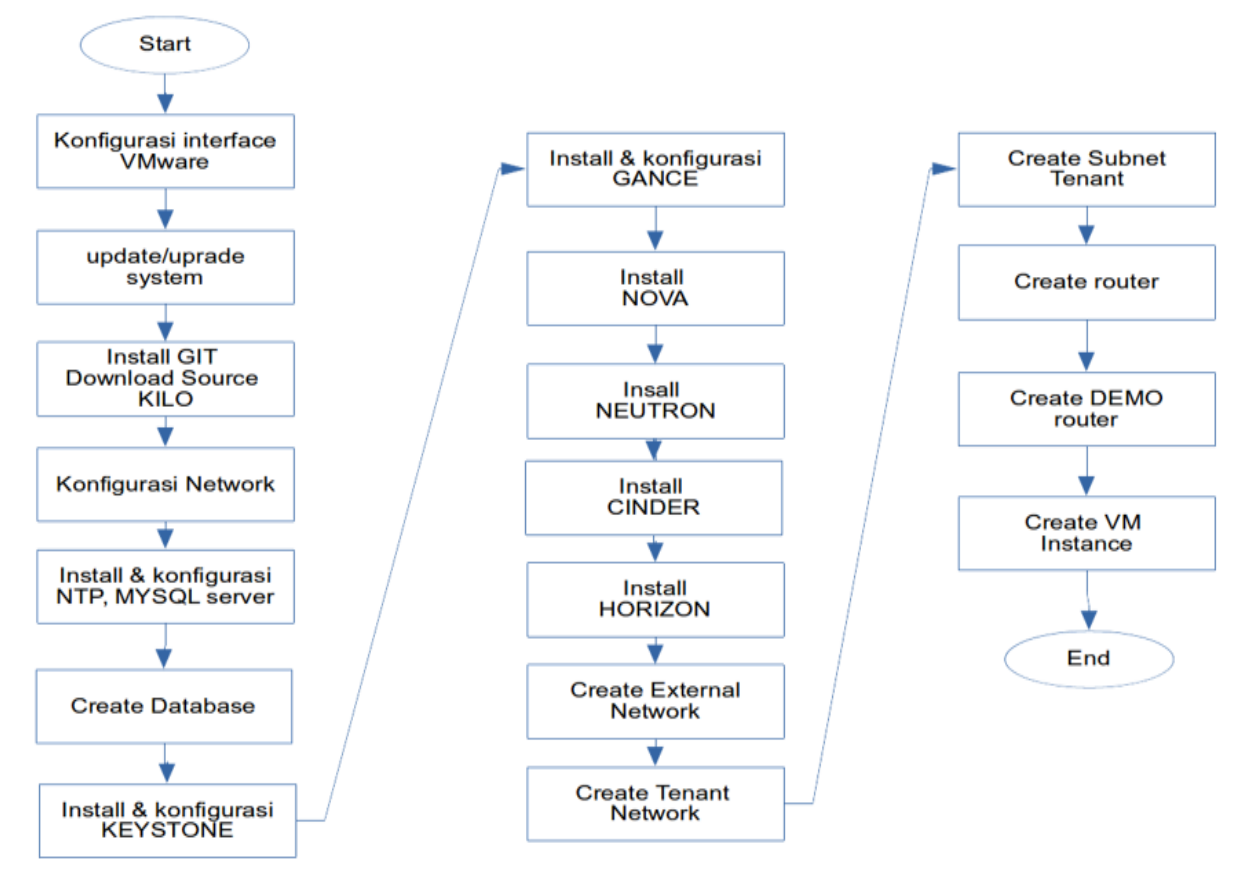

Gambar 2. Rancangan pembangunan sistem *docker* terintegrasi dengan *openstack*

#### **4. HASIL DAN PEMBAHASAN**

Untuk mengetahui instalasi dan konfigurasi yang dilakukan sudah sesuai, maka pengujian keseluruhan sistem dilakukan pertahap, seperti pengujian pada Gambar 3 pada *server controller* berfungsi untuk mengetahui semua fungsi yang ada pada *server* berfungsi dengan semestinya, misalnya *service glance*, keystone, swift, cinder, neutron juga untuk mengetahui service-serice ini berjalan pada *server* controller. Keystone untuk mengetahui *user* yang terdaftar di *server controller*, *glance* untuk mengetahui list image dalam *server*, Neutron untuk mengetahui fungsi ketersediaan virtual LAN.

| id                                                                     |      | name ¦enabled ¦ | email                         |
|------------------------------------------------------------------------|------|-----------------|-------------------------------|
| d13919b207214a94af81645de7a71c23   admin   True   congtt@vietstack.vn  |      |                 |                               |
| fc7b1d6593a144dc907d28b2a29b1b35   cinder   True   cinder@vietstack.vn |      |                 |                               |
| 42bad176759943ad80ae65b0e1a77127   demo   True   congtt@vietstack.vn   |      |                 |                               |
| 8bde0197c5054a029b026c9a6e0cba12   glance                              |      |                 | True   glance@vietstack.vn    |
| f1c5a15c73c943438aeebde0d55c4617   neutron                             |      |                 | True ¦ neutron@vietstack.vn ¦ |
| e4ba13e6f58740798e2e9983db9e69d5                                       | nova |                 | ¦ True ¦ nova@vietstack.vn    |
| 127382cdcdd142b6b2bb0f7784956ce6   swift                               |      |                 | True   swift@vietstack.vn     |

Gambar 3. Keystone User List

Setelah melakukan proses pengujian Keystone user-list pada Gambar 4 di mana berfungsi untuk mengecek beberapa user sistem yang terdaftar di *server* controller, terlihat pada pengujian user yang muncul admin, cinder, demo, glance, neutron, nova, swift, masing-masing user melayani servicenya masing-masing. Keystone memberikan layanan identitas (authentication dan authorization) untuk servis *Openstack* lainnya. Keystone juga menyediakan katalog endpoint untuk semua servis *Openstack*.

| id                                                                                                    | н | region l | publicurl |            |
|----------------------------------------------------------------------------------------------------|---|----------|-----------|------------|
| internalurl                                                                                                    |   | adminurl |           | service id |
|                                                                                                    |   |          |           |            |
|                                                                                                    |   |          |           |            |
| 0cffBd23f9c14ae488f6c9ac5cae81ac   regionOne   http://10.10.10.71:5000/v2.0  <br>tp://10.10.10.71:5000/v2.0        http://10.10.10.71:35357/v2.0      d8924f1b4cb84096a941e4                                                                   |   |          |           |            |
| 352a29023f l<br>l: 1357c055e6b04af18a4d7a1c9e3a5df9 l: regionOne l: http://10.10.10.71:8776/v1/%(tenant_id)s l: http://1<br>0.10.10.71:8776/v1/%(tenant_id)s   http://10.10.10.71:8776/v1/%(tenant_id)s   306484277301474ea2df53<br>9c7ba0a581 |   |          |           |            |
| : 19489dd9157941b4880a8ab26c2a1eb8  : regionOne   http://10.10.10.71:9696<br>http://10.10.10.71:9696      i    http://10.10.10.71:9696     i e6cf4a5789994e888b7027<br>310c1a00a8 ¦                                                            |   |          |           |            |
| : 1da32869f1564303b85eccf843ce34d3 : regionOne : http://10.10.10.71:9292<br>eb620abb49 l                                                                                                    |   |          |           |            |
| 3/174b74b5b0eb945d48c9d143120ff9f75   regionOne   http://10.10.10.71:8774/v2/z(tenant_id)s   http://1<br>0.10.10.71:8774/v2/%(tenant_id)s : http://10.10.10.71:8774/v2/%(tenant_id)s : f638b88346a54cc3a8cb1e<br>025ad48fae l                  |   |          |           |            |
| l acc20746e49a4051a318f076fa4a62a9 l regionOne l http://10.10.10.71:8776/v2/%(tenant_id)s l http://1<br>0.10.10.71:8776/v2/z(tenant_id)s   http://10.10.10.71:8776/v2/z(tenant_id)s   bcbbedce26584fd39c1d68<br>a078385d81 l                   |   |          |           |            |

Gambar 4. Keystone Endpoint List

| root@controller:~# nova image-list                                                                           |  |              |  |  |                                                                                                    |    |
|----------------------------------------------------------------------------------------------------|--|--------------|--|--|----------------------------------------------------------------------------------------------------|----|
| ID                                                                                                    |  |              |  |  | I Name I Status I Server I                                                                                                    |    |
| d22ab5bc-600a-4cc0-9d4d-9ceb31213d65   cirros-0.3.3-x86 64   ACTIVE                                          |  |              |  |  |                                                                                                    |    |
| nnt@controller:~# nova network-list                                                                          |  |              |  |  |                                                                                                    |    |
| ID                                                                                                    |  | Label   Cidr |  |  |                                                                                                    |    |
| 639ce3c8-652e-4072-8069-dbe3c9c90a27   deno-net   -  <br>ac3503e4-5dcc-4476-bcb5-9df2c24f5e30   ext-net   -  |  |              |  |  |                                                                                                    |    |
| oot@controller:~# nova service-list*                                                                         |  |              |  |  |                                                                                                    |    |
| ___________<br>Id   Binary             Host         Zone       Status   State   Updated_at<br>abled Reason I |  |              |  |  |                                                                                                    | Di |
| ------------+<br>3   nova-scheduler   controller   internal   enabled   up                                   |  |              |  |  | 1   nova-cert   controller   internal   enabled   up   2019-05-07111:40:43.000000   -<br>2 i nova-consoleauth i controller i internal i enabled i up i 2019-05-07111:40:41.000000 i -<br>$12019 - 05 - 07711:40:41.000000$ $1 -$<br>4 : nova-conductor : controller : internal : enabled : up : 2019-05-07T11:40:41.000000 : - |    |
|                                                                                                    |  |              |  |  | 5 : nova-compute : : compute1 : nova : : enabled : up : 2019-05-07T11:40:42.000000 : -                                                                                                    |    |
| root@controller:~#                                                                                           |  |              |  |  |                                                                                                    |    |

Gambar 5. Nova *Server* Kontroller

Pengujian proses sebelumnya maka di lanjutkan pengujian dari Horizon yang digunakan untuk menampilkan sistem *openstack* dalam bentuk web iterface, agar mudah dikelola dan atur. Admin tidak direpotkan dengan masuk lagi kedalam terminal cukup mengakses dari web interfacenya saja, pada tugas akhir ini menggunakan ubuntu *openstack* dashboard sebagai template horizonnya sesuai dengan Gambar 6.

Pada proses selanjutnya yaitu pengujian service nova digunakan untuk mengelola *image* dari sistem operasi yang ada pada sistem *openstack*, dapat diupload langsung ke dalam sistem atau juga didownload langsung dari *source* filenya dan hasilnya dapat dilihat pada Gambar 5. Pada sistem yang telah dibuat ada satu sistem operasi didownload langsung source filenya yaitu cirros.

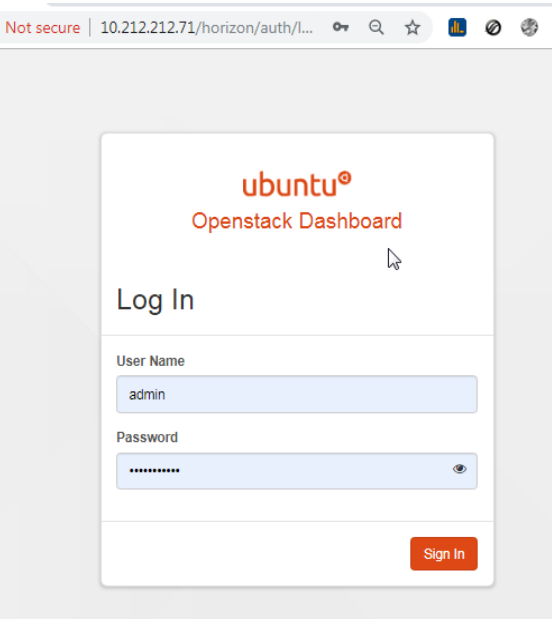

Gambar 6. *Openstack* login portal

Pada Gambar 7 merupakan tampilan dari *network* yang ada pada sistem, ada dua *network* yang digunakan external *network* dengan *network* (10.212.212.0/24) dan demo *network* dengan *network* (192.168.10.0/24).

Jika model jaringan sudah terkoneksi akan muncul dalam bentuk *network* topology seprti berikut, seperti pada Gambar 7 akann emudahkan dalam mengelola jaringannya karena secara visual kelihatan *topology* jaringannya.

| $\leftarrow$ $\rightarrow$<br>C                                                      | A Net secure   10.212.212.71/horizon/project/network_topology/ | $0 \; \dot{\alpha} \quad \blacksquare \; \blacksquare \; \blacksquare \; \spadesuit \; \Downarrow \Box \; \vdash \; \heartsuit \; :$ |
|--------------------------------------------------------------------------------------|----------------------------------------------------------------|----------------------------------------------------------------------------------------------------|
| ubuntu <sup>®</sup>                                                                  | Bam-                                                           | Aam-                                                                                                    |
| $\lambda$<br>Project<br>Compute<br>Ÿ                                                 | Network Topology<br><b>IESnal</b> # Nomal                      | + Create Network<br><b>Q</b> Launch Instance<br>+ Create Router                                                                      |
| Network<br>٨<br>Network Topology<br>Networks<br>Rodes<br>Atnin<br>v<br>Identity<br>v | Ø<br>Ŋ<br><b>PODG: 001-001</b>                                 |                                                                                                    |

Gambar 7. Tampilan *Network* Topologi

Setelah pengujian API yang telah dilakukan sebelumnya, maka perlu dilakukan pengujian pengujian pada *server Network Node* berfungsi untuk mengetahui semua fungsi yang ada pada *server*, pertama kali yang dilakukan pengujian adalah koneksi antara *node server*, mulai dengan melakukan pengujian dengan dari *node network* ke *node compute* dan *node controller*.

Selain pengujian *network node*, diperlukan juga pengujian pada *server Compute Node* pada berfungsi untuk mengetahui semua fungsi yang ada pada *server*, pertama kali yang dilakukan pengujian adalah koneksi antara *node server*, mulai dengan melakukan pengujian dengan dari *node compute1* ke *node network* dan *node* controller.

Pada uji *ping* ada balasan dari *node* controller dan *node network* ditandai dengan reply dari protocol ICMP dari *node* yang dituju. Pengujian fungsi *node compute1* yang lain dilakukan dari *node* controller, karena antara *node* controller dan

*node* compute1 sudah terkoneksi satu sama lain. Command untuk melakukan pengujian yaitu nova di mana nova ini merupakan fungsi yang ada pada *node* compute1 yaitu untuk mengatur sistem storage yang ada pada jaringan *openstack*.

Dari pengujian *openstack* juga diperlukan Untuk pengujian pada *server docker* yang berfungsi untuk mengetahui semua fungsi yang ada pada *server* yang diinstall dan dikonfigurasi didalamnya ada *docker*, pertama kali yang dilakukan pengujian adalah melihat images sistem operasi maupun *container* yang terdownload dan tersimpan dengan mengetikan *docker images* seperti pada Gambar 8.

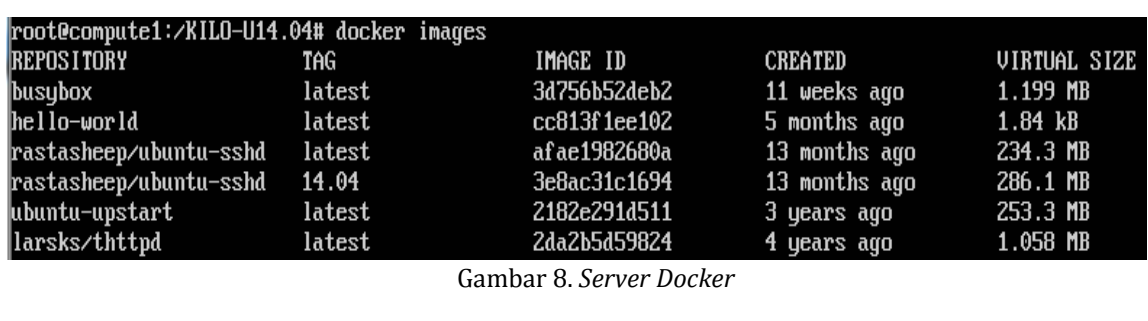

|                             |                                       | root@compute1:/KILO-U14.04# docker run -it -d ubuntu-upstart     |                |               |
|-----------------------------|---------------------------------------|------------------------------------------------------------------|----------------|---------------|
|                             |                                       | 0f3c873b2c32454ba41f1f4b09abcc2c922d1a0001f0f276b89e8a9343a3f473 |                |               |
| root@compute1:/KILO-U14.04# |                                       |                                                                  |                |               |
|                             |                                       | root@compute1:/KILO-U14.04# docker run -it -d larsks/thttpd      |                |               |
|                             |                                       | d548e7f176881702000e5bc915a28a4db2d478efbc08bf76e3626c21a5f6846c |                |               |
| root@compute1:/KILO-U14.04# |                                       |                                                                  |                |               |
|                             |                                       | root@compute1:/KILO-U14.04# docker run -it -d hello-world        |                |               |
|                             |                                       | 5f886c949eb0667ed5d25a6973c00b2cd34ad04880e25d05c96ff04600c9e171 |                |               |
| root@compute1:/KILO-U14.04# |                                       |                                                                  |                |               |
|                             | root@compute1:/KILO-U14.04# docker ps |                                                                  |                |               |
| CONTAINER ID                | IMAGE                                 | Command                                                          | <b>CREATED</b> | <b>STATUS</b> |
| PORTS                       | <b>NAMES</b>                          |                                                                  |                |               |
| d548e7f 17688               |                                       | $larsks/thttpd$ "/thttpd -D -1 /dev/s" 25 seconds ago            |                | Up 23 seconds |
|                             | backstabbing meninsky                 |                                                                  |                |               |
| 0f3c873b2c32                | ubuntu-upstart "/sbin/init"           |                                                                  | 42 seconds ago | Up 40 seconds |
| 22/tcp                      | fervent kare                          |                                                                  |                |               |
| root@compute1:/KILO-U14.04# |                                       |                                                                  |                |               |
| root@compute1:/KILO-U14.04# |                                       |                                                                  |                |               |

Gambar 9. *Container Docker*

| CONTAINER ID                | root@compute1:/KILO-U14.04# docker ps -a<br>IMAGE | Command                    | <b>CREATED</b>     | <b>STATUS</b> |
|-----------------------------|---------------------------------------------------|----------------------------|--------------------|---------------|
|                             | <b>PORTS</b>                                      | <b>NAMES</b>               |                    |               |
|                             |                                                   |                            |                    |               |
| 5f886c949eb0                | hello-world                                       | "/hello"                   | 30 seconds ago     | Exited (0     |
| ) 28 seconds ago            |                                                   | amazing_thompson           |                    |               |
| d548e7f 17688               | larsks/thttpd                                     | "/thttpd $-D -1$ /dev/s"   | 46 seconds ago     | Up $44$ sec   |
| onds                        |                                                   | backstabbing_meninsky      |                    |               |
| 0f3c873b2c32                | ubuntu-upstart                                    | "/sbin/init"               | About a minute ago | Up About      |
| a minute                    | $22$ /tcp                                         | fervent kare               |                    |               |
| abf 67c457f 9c              | rastasheep/ubuntu-sshd                            | "∕usr⁄sbin⁄sshd −D"        | 8 hours ago        | Exited (1     |
| 37) About an hour ago       | 22/tep                                            | modest_payne               |                    |               |
| 870f 1ea45f dc              | larsks/thttpd                                     | "/thttpd $-D$ $-I$ /dev/s" | 8 hours ago        | Exited (1     |
| $9.8$ hours ago             |                                                   | elegant yalow              |                    |               |
| d994c1e9456c                | hello-world                                       | "/hello"                   | 9 hours ago        | Exited (0     |
| $9$ hours ago               |                                                   | desperate goodall          |                    |               |
| root@compute1:/KILO-U14.04# |                                                   |                            |                    |               |
|                             |                                                   |                            |                    |               |

Gambar 10. *Container Docker* Running

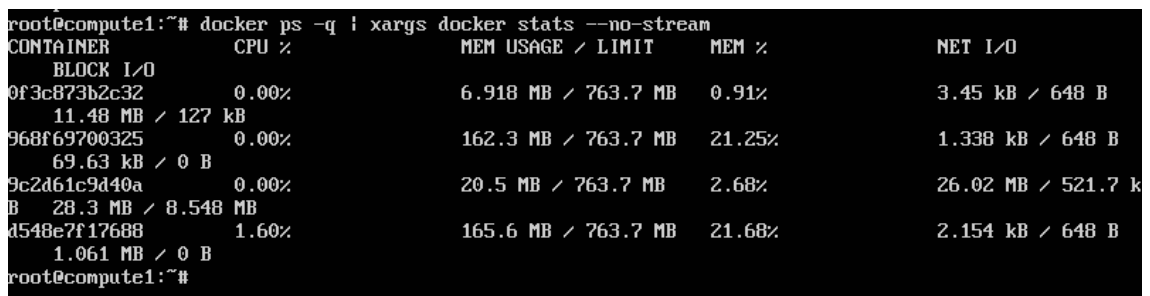

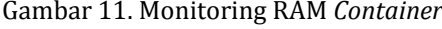

Pada hasil yang terlihat adalah beberapa *images* ataupun *container docker* seperti *busybox*, *hello-world*, ubuntu, dan lainnya. Images/*container* yang ada dijalankan dengan command *docker* run –it –d <nama images/*container*>, setelah *container* dijalankan diverifikasi dengan perintah *docker* ps untuk memastikan apakah *container* sudah berjalan atau tidak terlihat hal tersebut pada Gambar 9.

Terlihat *container* yang sudah dijalankan sesuai dengan yang diketikkan pada command *docker* run, seperti *container* ubuntu-upstart dan larsks/httpd. Untuk melihat semua *container* yang berjalan dapat dengan mengetikan docker ps –a, akan menampilkan semua *container* yang sedang berjalan seperti pada Gambar 10.

Setelah beberapa *container* dijalankan dan dilakukan proses login serta beberapa konfigurasi dilakukan pengujian penggunaan RAM, CPU dan *network interface*. Pada Gambar 10 terlihat ada empat *container* yang dijalankan yang dijadikan sample, terlihat penggunaan RAM pada masing-masing *container* bervariasi sesuai dengan seberapa banyak aktifitas yang terjadi pada *container* tersebut.

Dari keseluruhan sistem *docker* juga dapat dilakukan pengujian terhadap *docker* daemon. Berikut adalah penggunaan secara keseluruhan RAM, CPU maupun *storage* pada *server*, di mana penggunaan *docker daemon* cenderung lebih sedikit dalam menggunakan *sources* baik itu RAM maupun CPU terlihat serpeti pada Gambar 12.

| <b>CPULLETTE</b> |                                      |     |       |             |                   |               | 5.221 |     |                                         | Tasks: 44, 93 thr: 1 running<br>Load average: 0.72 0.48 0.25 |
|------------------|--------------------------------------|-----|-------|-------------|-------------------|---------------|-------|-----|-----------------------------------------|--------------------------------------------------------------|
| Sup <sub>L</sub> |                                      |     |       |             |                   | 22/1023MB     |       |     |                                         | Uptine: 02:46:18                                             |
|                  | <b>PID USER</b>                      | PRI | NI    | <b>UIRT</b> | <b>RES</b>        |               |       |     | SHR S CPU <sub>z</sub> MEM <sub>z</sub> | TIME+<br>Command                                             |
| 5734 root        |                                      | 20  |       | 0 25904     | 3748              | 3008 R        |       | 3.3 | 0.5                                     | $0:01.40$ htop                                               |
| 4264 root        |                                      | 20  | 0     | 1731        | 156M              | 324 S         |       |     | 1.3 21.4                                | 0:27.65 /thttpd -D -1 /deu/stderr                            |
| 4607 root        |                                      | 20  | 0     | 1731        | 1441              | 324 S         |       |     | 0.719.8                                 | 0:46.75 /thttpd -D -l /deu/stderr                            |
| 1836 root        |                                      | 10  | $-10$ | 5776        | 3692              | 2500 S        |       | 0.7 | 0.5                                     | 0:02.25 /usr/sbin/iscsid                                     |
| 1013 root        |                                      | 20  | 0     |             | 703N 1768B        | 5228 S        |       | 0.0 | 2.4                                     | 0:39.52 /usr/bin/docker daemon                               |
| 2387 root        |                                      | 10  | $-10$ |             | 237M 32128        | 6568 S        |       | 0.0 | 4.3                                     | 0:05.00 ovs-vswitchd unix:/var/run/openvswi                  |
| 2338 root        |                                      | 10  | $-10$ |             | 237M 32128        | 6568 S        |       | 0.0 | 4.3                                     | 0:10.54 ovs-vswitchd unix:/var/run/openvswi                  |
| 4963 root        |                                      | 20  | 0     |             | 200M 10512        | 4412 S        |       | 0.0 | 1.4                                     | 0:00.46 docker exec -it 9c2d61c9d40a bash                    |
| 4950 root        |                                      | 20  | 0     |             | 200M 10512        | 4412 S        |       | 0.0 | 1.4                                     | 0:01.32 docker exec -it 9c2d61c9d40a bash                    |
|                  | $1$ root                             | 20  |       | 0 33784     | 3888              | 2496 S        |       | 0.0 | 0.5                                     | $0:28.85$ /sbin/init                                         |
|                  | 425 root                             | 20  |       | 0 19488     | 1792              | 1632 S        |       | 0.0 | 0.2                                     | 0:00.75 upstart-udev-bridge --daemon                         |
|                  | 445 root                             | 20  |       | 052660      | 3664              | 2344 S        |       | 0.0 | 0.5                                     | 0:15.29 /lib/systend/systend-udevd --daemon                  |
|                  | 468 root                             | 20  |       | 0 15288     | 116               | 0S            |       | 0.0 | 0.0                                     | 0:00.47 upstart-file-bridge --daemon                         |
|                  | $503$ syslog                         | 20  | 0     | <b>249M</b> | 1952              | 1940 S        |       | 0.0 | 0.3                                     | $0:00.37$ rsyslogd                                           |
|                  | 504 syslog                           | 20  | 0     | <b>249M</b> | 1952              | 1940 S        |       | 0.0 | 0.3                                     | $0:00.05$ rsus logd                                          |
|                  | $505$ syslog                         | 20  | 0     | 249M        | 1952              | 1940 S        |       | 0.0 | 0.3                                     | $0:00.31$ rsyslood                                           |
|                  | $501$ syslog                         | 20  | 0     | <b>249M</b> | 1952              | 1940 S        |       | 0.0 | 0.3                                     | $0:00.76$ rsyslogd                                           |
|                  | 507 messagebu                        | 20  |       | 0 39252     | 2240              | 2060 S        |       | 0.0 | 0.3                                     | 0:00.54 dbus-daemon --system --fork                          |
|                  | 526 root                             | 20  |       | 0 43464     | 3164              | 2796 S        |       | 0.0 | 0.4                                     | 0:01.35 /lib/sustend/sustend-logind                          |
|                  | 895 root                             | 20  |       | 0 15272     | 204               | 0S            |       | 0.0 | 0.0                                     | 0:00.36 upstart-socket-bridge --daemon                       |
| 1320 root        |                                      | 20  | 0     |             | 703M 1768B        | <b>5228 S</b> |       | 0.0 | 2.4                                     | 0:00.85 /usr/bin/docker daemon                               |
| 1334 root        |                                      | 20  | 0     |             | 703M 1768B        | 5228 S        |       | 0.0 | 2.4                                     | 0:00.10 /usr/bin/docker daemon                               |
| 1575 root        |                                      | 20  | 0     |             | 703N 1768B        | 5228 S        |       | 0.0 | 2.4                                     | 0:01.44 /usr/bin/docker daemon                               |
| 2263 root        |                                      | 20  | 0     |             | 703M 1768B        | <b>5228 S</b> |       | 0.0 | 2.4                                     | 0:01.92 /usr/bin/docker daemon                               |
| 2740 root        |                                      | 20  | 0     |             | 703N 17688        | 5228 S        |       | 0.0 | 2.4                                     | 0:00.14 /usr/bin/docker daemon                               |
| 2855 root        |                                      | 20  | 0     |             | 703M 17688        | 5228 S        |       | 0.0 | 2.4                                     | 0:00.00 /usr/bin/docker daemon                               |
| 4223 root        |                                      | 20  | 0     |             | 703M 1768B        | <b>5228 S</b> |       | 0.0 | 2.4                                     | 0:00.01 /usr/bin/docker daemon                               |
| 4224 root        |                                      | 20  | 0     |             | 703N 17688        | 5228 S        |       | 0.0 | 2.4                                     | 0:00.23 /usr/bin/docker daemon                               |
| 4332 root        |                                      | 20  | 0     |             | 703M 1768B        | 5228 S        |       | 0.0 | 2.4                                     | 0:00.20 /usr/bin/docker daemon                               |
| 4337 root        |                                      | 20  | 0     |             | <b>703N 17688</b> | 5228 S        |       | 0.0 |                                         | 2.4 0:00.88 /usr/bin/docker daemon                           |
| i Help           | <b>F2Setup RSearch 4Filter Firee</b> |     |       |             |                   |               |       |     |                                         | F6SortBuWNice -F8Nice +F6Kill F10Duit                        |

Gambar 12. Docker Daemon

#### **5. Kesimpulan dan Saran**

Pada penelitian ini, implementasi openstack terintegrasi docker telah berhasil dijalankan. Meskipun dalan skala yang relatif kecil, yakni membangun teknologi virtualisasi berbasis mesin virtual, efektifitas docker dan openstack sebagai solusi teknologi vietualisasi yang efektif bagi pengembang. Efektifitas dan fleksibiltas itu terlihat pada implementasi dan pengujian yang dilakukan, bahwa informasi penggunaan media penyimpanan dan penggunaan memory secara *real-time*. Hasil pengujian juga menunjukkan bahwa penggunaan media penyimpanan dan penggunaan memory pada docker yang terintegrasi openstack tidak memerlukan *resources* yang besar. Bertutut-turut menunjukkan beban penggunaan sebesar 0.91%, 21.25%, 2.68%, dan 21.68% untuk docker container *server*, dan tiga nodes *server* di belakangnya.

Ke depan, implementasi docker dan openstack sebagai alternatif solusi teknologi veirtualisasi yang efektif perlu dikembangkan dan diimplementasi pada skala yang lebih besar. Dan dapat diujikan pada jaringan yang sesungguhnya untuk membuktikan efektifitas dan fleksibilitas sistem virtualisasi docker.

#### **6. UCAPAN TERIMA KASIH**

Penulis dan tim peneliti mengucapkan terima kasih kepada Fakultas Teknik Universitas Muhammadiyah Malang (FT UMM), atas dukungan pendanaan melalui skema penelitian Pusat Kajian dan Rekayasa (Puskareka) FT UMM tahun 2020-2021. Juga kepada Laboratorium Jaringan Komputer Program Studi Teknik Elektro UMM atas dukungan fasilitas sehingga terlaksana kegiatan penelitian ini.

## **Daftar Pustaka:**

[1] M. I. Djomi, R. Munadi, and R. M. Negara, "Analisis Performansi Layanan FTP dan Video Streaming berbasis Network Function Virtualization menggunakan Docker Containers," *ELKOMIKA J. Tek. Energi Elektr. Tek. Telekomun. Tek. Elektron.*, vol. 6, no. 2, p. 180, 2018.

- [2] S. Goasguen, *Docker Cookbook*. O'Reilly Media, Inc., 2015.
- [3] A. M. Joy, "Performance comparison between Linux containers and virtual machines," *Conf. Proceeding - 2015 Int. Conf. Adv. Comput. Eng. Appl. ICACEA 2015*, pp. 342–346, 2015.
- [4] M. Raho, A. Spyridakis, M. Paolino, and D. Raho, "KVM, Xen and Docker: A performance analysis for ARM based NFV and *cloud* computing," *Adv. Information, Electron. Electr. Eng. AIEEE 2015 - Proc. 2015 IEEE 3rd Work.*, pp. 3–10, 2015.
- [5] M. A. Nugroho and R. Kartadie, "Analisis Kinerja Penerapan Container untuk Load Balancing Web *Server*," *JIPI (Jurnal Ilm. Penelit. dan Pembelajaran Inform.*, vol. 1, no. 02, pp. 7–15, 2016.
- [6] M. A. Nugroho, "Analisis Cluster Container Pada Kubernetes Dengan Infrastruktur Google *Cloud* Platform," *JIPI (Jurnal Ilm. Penelit. dan Pembelajaran Inform.*, vol. 3, no. 2, pp. 84–93, 2018.
- [7] B. Arifwidodo, W. R. Baskoro, J. Gusti, and A. Ginting, "Video Conference Pada Openstack Menggunakan Openmeeting Sebagai Infrastructure As A Service ( IaaS )," *TECHNO*, vol. 21, no. 2, pp. 99–110, 2020.
- [8] J. R. Panggabean, A. B. Prasetijo, and E. D. Widianto, "Layanan Infrastruktur Komputasi Multitenant dengan OpenStack di Lingkungan MaaS," *J. Teknol. dan Sist. Komput.*, vol. 5, no. 4, p. 142, 2017.
- [9] H. Li, H. Zhou, H. Zhang, B. Feng, and W. Shi, "EmuStack: An OpenStack-Based DTN Network Emulation Platform (Extended Version)," *Mob. Inf. Syst.*, vol. 2016, 2016.
- [10] J. Castro León, "Advanced features of the CERN OpenStack *Cloud*," *EPJ Web Conf.*, vol. 214, p. 07026, 2019.